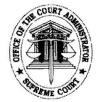

Republic of the Philippines Supreme Court Office of the Court Administrator Manila

## OCA CIRCULAR NO. 85-2024

## TO : ALL JUDGES AND COURT PERSONNEL OF THE FIRST AND SECOND LEVEL COURTS

## SUBJECT : Use of Pag-IBIG Fund's "Virtual Pag-IBIG" and GSIS' "GSIS Touch" Mobile Applications

In 2019, the Home Development Mutual Fund (HDMF), also known as Pag-IBIG Fund, launched the **Virtual Pag-IBIG**, an online service facility that allows its members to access its services safely and conveniently, such as the following:

- Register as a Pag-IBIG Fund member and get permanent Membership ID (MID) Number;
- b. Open an MP2 Savings Account;
- c. Apply for a Pag-IBIG Multi-Purpose Loan (MPL);
- d. Apply for Pag-IBIG Calamity Loan (for members whose area of residence is declared under a state of calamity);
- e. Take the first step in applying for a Pag-IBIG Housing Loan;
- f. Apply for a Pag-IBIG Home Equity Appreciation Loan (HEAL);
- g. View the status of loan (Housing, Multi-Purpose, Calamity or Home Equity Appreciation Loan);
- h. Top-Up Pag-IBIG Regular Savings;
- i. Save in the Pag-IBIG MP2 Savings;
- j. Pay Pag-IBIG loans (Housing, Multi-Purpose, Calamity or Home Equity Appreciation Loan);
- k. Apply for Interest-Rate Repricing on Housing Loan;
- 1. Claim Pag-IBIG Savings (due to membership maturity, optional withdrawal of savings, retirement at age 65, and MP2 Savings maturity); and
- m. Chat with a Lingkod Pag-IBIG, 24/7, among others.

Virtual Pag-IBIG can be accessed 1) by visiting <u>www.pagibigfund.gov.ph</u>, and by clicking on the Virtual Pag-IBIG, for Members link on the main menu; 2) by visiting <u>www.pagibigfundservices.com/virtualpagibig/</u> to directly access Virtual Pag-IBIG; or 3) by using Virtual Pag-IBIG mobile application.

In 2020, the Government Service Insurance System (GSIS) launched the **GSIS Touch**, the official mobile application of the GSIS which provides its members a much more convenient way of:

a. Viewing membership records including personal details, government service records, and premium payments/arrearages;

- b. Viewing existing loan details;
- c. Filing of loan applications;
- d. Computing tentative value of life and separation/retirement claims;
- e. Filing of life and separation/retirement claims;
- f. Scheduling of APIR (Annual Pensioner's Information Revalidation) for pensioners;
- g. Viewing GSIS Citizens' Charter/GTAP (Guide to Transaction and Processes);
- h. Searching for the nearest GSIS Branch; and
- i. Reading latest GSIS news

Additionally, in 2022, the GSIS Touch had an enhancement/update for the following:

- a. Premium Arrearages will now only appear whenever a member is Past Due for two (2) months, not for the Current Due Month;
- b. Loan borrowers can now view their Loan Amortization Schedule for availed GSIS loans (except Policy Loan);
- c. Active loan borrowers can now view the End Term of their loans;
- d. One-time Pin (OTP) can now be sent thru email only to members working/living in the USA; and
- e. Facial Authentication is now available for APIR.

For more information, you may visit the GSIS website, <u>www.gsis.gov.ph</u> or visit <u>https://www.gsis.gov.ph/ginhawa-for-all/gsis-touch/</u> directly.

## Both Pag-IBIG Fund's "Virtual Pag-IBIG" and GSIS' "GSIS Touch" Mobile Applications can be downloaded using Google Play or App Store.

In view thereof, and in line with the implementation of the Supreme Court's *Strategic Plan for Judicial Innovations 2022-2027 (SPJI)*, all Judges and Court Personnel of the First and Second Level Courts are **HIGHLY ENCOURAGED** to DOWNLOAD and UTILIZE the said online services.

For the information and guidance of all concerned.

25 March 2024

RA ILLANUEV ourt Administrator